**Universidad Nacional del Callao**

# **MANUAL PARA REALIZAR PRÁCTICAS PRE PROFESIONALES**

**Facultad de Ciencias Naturales y Matemática**

Comité de Tecnologías de la Información y Comunicaciones Callao, 2023

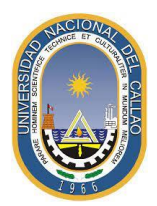

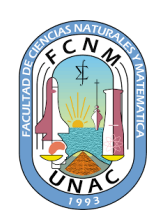

# **ÍNDICE**

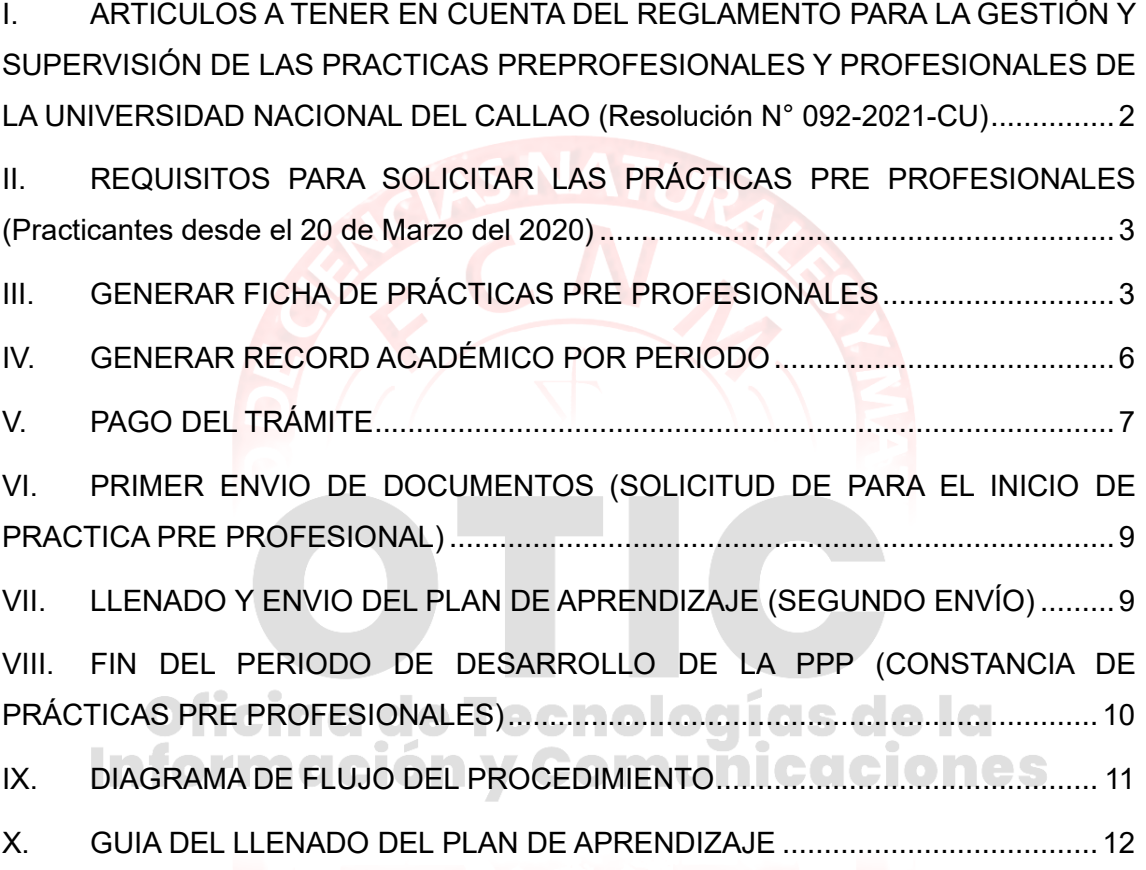

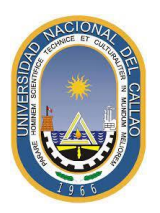

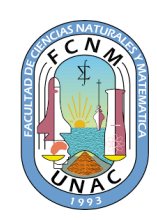

## <span id="page-2-0"></span>**I. ARTICULOS A TENER EN CUENTA DEL REGLAMENTO PARA LA GESTIÓN Y SUPERVISIÓN DE LAS PRACTICAS PREPROFESIONALES Y PROFESIONALES DE LA UNIVERSIDAD NACIONAL DEL CALLAO (Resolución N° 092-2021-CU)**

**Artículo 5°.** La práctica pre profesional es la modalidad que permite al estudiante realizar su proceso formativo en las entidades públicas y/o privadas, aplicando sus conocimientos, habilidades y aptitudes, mediante el desempeño de una situación real de trabajo.

**Artículo 6°.** El estudiante será presentado a una entidad por el Centro de Extensión y Responsabilidad Social (CERES) de la Facultad a la que pertenece el estudiante, encargada de llevar un registro del número de veces que se acoja a esta modalidad hasta que complete el período mínimo de la práctica pre profesional, teniendo la opción de continuar hasta antes de obtener la constancia de egresado.

**Artículo 7°.** Las funciones que realice el estudiante deben estar relacionadas directamente con las áreas que correspondan a su formación académica y al desarrollo de sus capacidades.

**Artículo 8°.** La práctica pre profesional se celebra entre la entidad, el estudiante y la dirección del Centro de Extensión y Responsabilidad Social (CERES) de la Facultad, bajo la supervisión de la Dirección de la Oficina de Seguimiento del Graduado (DOSEG), encargada de registrar los convenios, informes de evidencias, certificados y/o constancias para dar cuenta ante a la SUNEDU, entidad que supervisa periódicamente dicha información.

**Artículo 22°.** Una vez suscrito el Convenio y Plan de Aprendizaje de la práctica, a propuesta del director(a) del CERES se solicita al decanato se designe, vía resolución, a un docente nombrado preferentemente y de la especialidad o afín a tiempo completo o dedicación exclusiva, quien se hará responsable de la supervisión, seguimiento de la práctica y suscripción del informe correspondiente.

**Artículo 23°.** El docente designado realizará el seguimiento de la práctica, evidenciando su labor de supervisión, a través de: visitas inopinadas, llamadas telefónicas y/o correos electrónicos al representante de la entidad a cargo del plan de aprendizaje. Al término de las prácticas el docente elabora un informe de la supervisión y remite a la Facultad

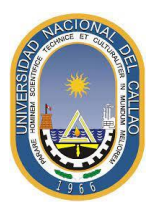

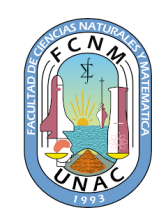

para la emisión de la resolución de cumplimiento de su labor; asimismo, remite copia del informe a la Dirección de la Escuela Profesional para la revisión y evaluación de la información con fines de mejora de su plan de estudios. Una copia del informe se entrega al practicante para gestionar posteriormente la validación de la práctica realizada ante la Dirección de la Oficina de Seguimiento del Graduado (DOSEG).

**Artículo 24°.** Una vez culminada la práctica, la entidad emite la constancia o certificado en la que figura los apellidos y nombre(s) del practicante, el periodo de la práctica y la conformidad con su desempeño.

**Artículo 28°.** Es responsabilidad de la dirección del Centro de Extensión y Responsabilidad Social (CERES) de la Facultad implementar el registro propuesto por la Dirección de la Oficina de Seguimiento del Graduado, conteniendo en forma detallada y actualizada los siguientes documentos:

- 1. Expediente de las solicitudes de cartas de presentación para la realización de prácticas pre profesionales o profesionales.
- 2. Expediente de la suscripción del convenio y plan de aprendizaje de las prácticas pre profesionales y profesionales.
- 3. Expediente de las resoluciones de designación de docentes supervisores de las prácticas e informes de supervisión de estas. **60 a ser a la cola**
- 4. Expediente de los informes de supervisión de las prácticas pre profesionales y profesionales.

#### <span id="page-3-0"></span>**II. REQUISITOS PARA SOLICITAR LAS PRÁCTICAS PRE PROFESIONALES (Practicantes desde el 20 de Marzo del 2020)**

- 2.1. Contar con acceso al Sistema de Gestión Académica (SGA)
- 2.2. Ficha de Practicas Pre Profesionales (Punto III)
- 2.3. Historial académico por periodo (Punto IV)
- 2.4. Tener como mínimo 150 créditos aprobados.

#### <span id="page-3-1"></span>**III. GENERAR FICHA DE PRÁCTICAS PRE PROFESIONALES**

Para generar tu ficha deberás acceder a tu SGA y dirigirte al apartado Ficha de Prácticas.

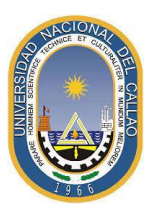

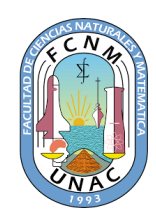

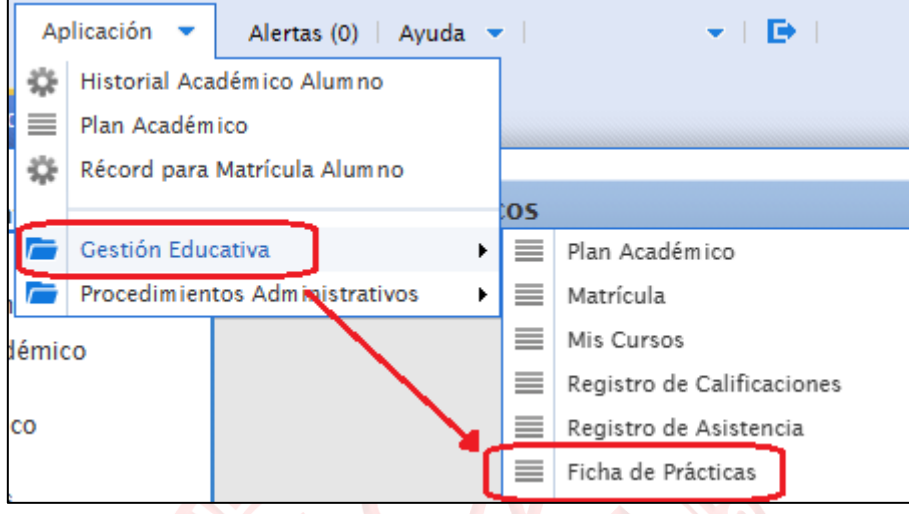

En el menú de Ficha de Prácticas deberás generar lo que es tu ficha llenando los datos correspondientes según el tipo de modalidad que realizarás.

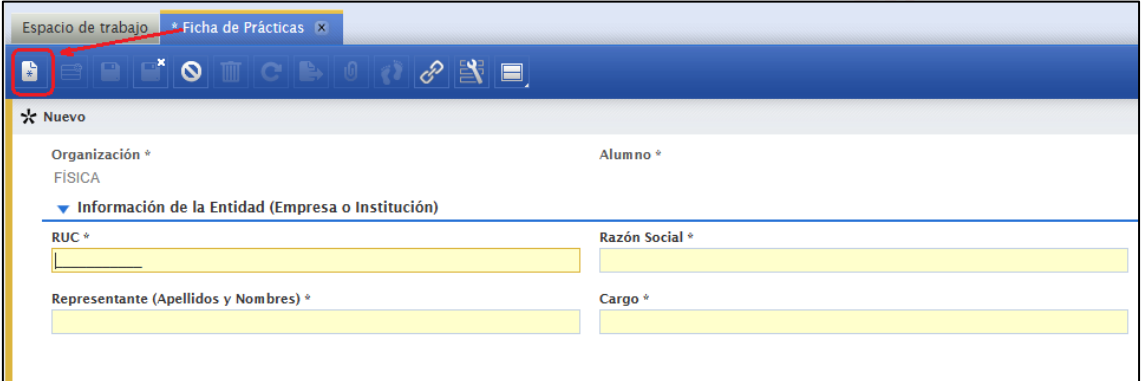

#### **Modalidad por prácticas en una empresa o institución**

En esta modalidad realizarás tus prácticas preprofesionales en una empresa donde previamente debes haber solicitado permiso y contar con un representante de la empresa, en los que llenaras según lo que indique:

- **RUC**: Solicitar el RUC de la empresa y verifica que se encuentre activo según la **SUNAT**
- **Razón Social**: Esto se pone automático en algunos casos, de lo contario podrás encontrar la Razón Social buscando el RUC de la empresa por internet.
- **Dirección**: Indique la dirección de la empresa y/o sede donde va a realizar sus PPP
- **Teléfono de la Entidad**: Indique el teléfono que maneja la empresa, de preferencia solicítalo en la misma empresa para contar con un numero que atienda y tenga presente que realizarás prácticas en la empresa.

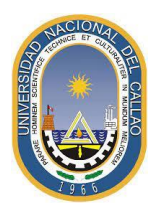

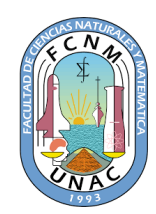

- **Representante**: Indique los apellidos y nombres completos del asesor que tendrás en la empresa y supervisará tus practicas preprofesionales.
- **Cargo**: Indique el cargo que lleva su asesor en la empresa
- **Correo electrónico**: Indique un correo de contacto de tu asesor
- **Teléfono del Representante**: Indique un teléfono o celular de contacto de tu asesor

#### **Modalidad por prácticas por investigación**

- **RUC**: 20138705944
- **Razón Social**: UNIVERSIDAD NACIONAL DEL CALLAO
- **Dirección**: Av. Juan Pablo II N. 306 07011 BELLAVISTA CALLAO PERU
- **Teléfono de la Entidad**: 429-6609
- **Representante**: Indique los apellidos y nombres completos del director de tu escuela.
- **Cargo**: DIRECTOR DE LA ESCUELA PROFESIONAL DE \_\_\_\_\_\_\_.
- **Correo electrónico**: Indique un correo de contacto del director de escuela.
- **Teléfono del Representante**: Indique un teléfono o celular del director de escuela.

Luego guarda los cambios, verifica y completa lo que es tu ficha.

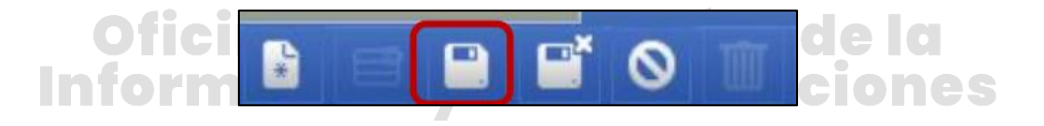

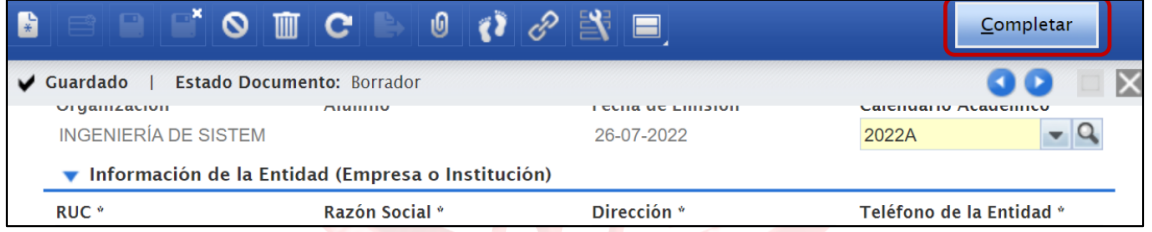

Para imprimir tu ficha deberás darle al botón de Imprimir Ficha

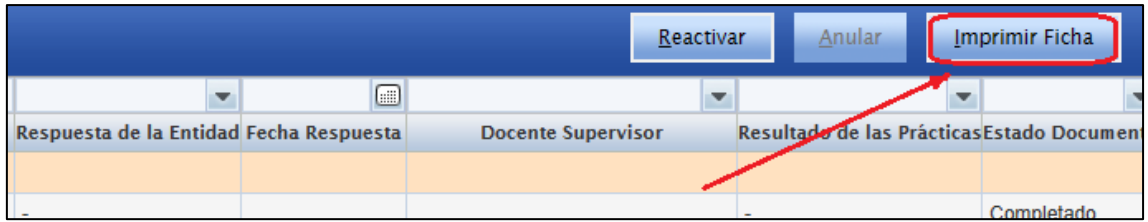

Y te exportará un documento en PDF

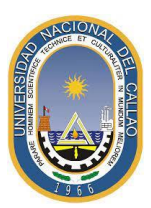

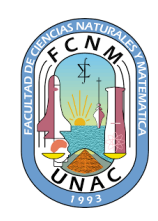

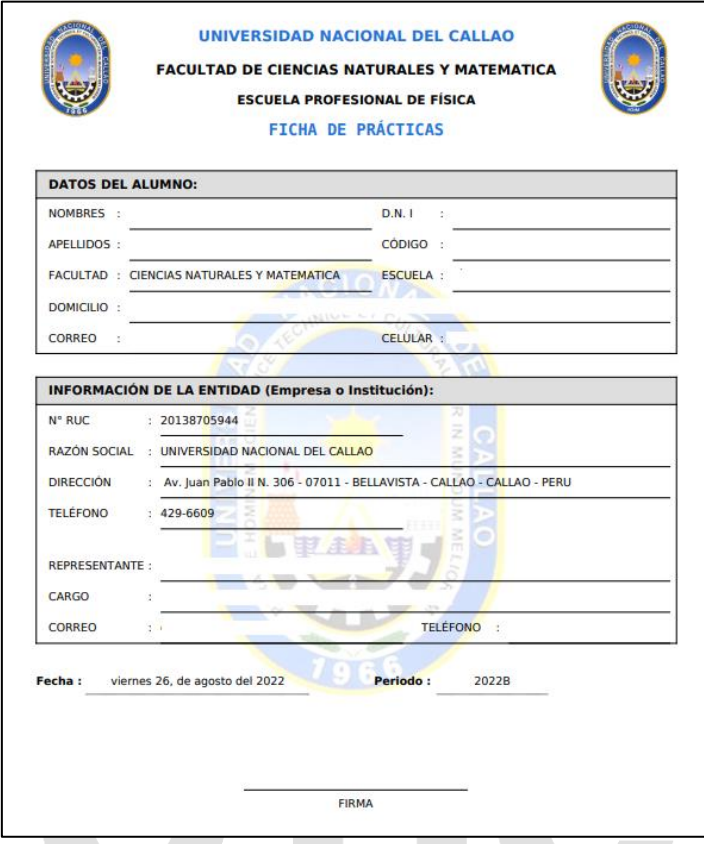

Este documento deberás imprimirlo y firmarlo con lapicero tinta azul y luego escanearlo y guardarlo como PDF para que sea adjuntado en el SGA y correo. el como

# **Información y Comunicaciones**

#### <span id="page-6-0"></span>**IV. GENERAR RECORD ACADÉMICO POR PERIODO**

Para generar tu Récord Académico por Periodo deberás primero dirigirte a Historial Académico Alumno.

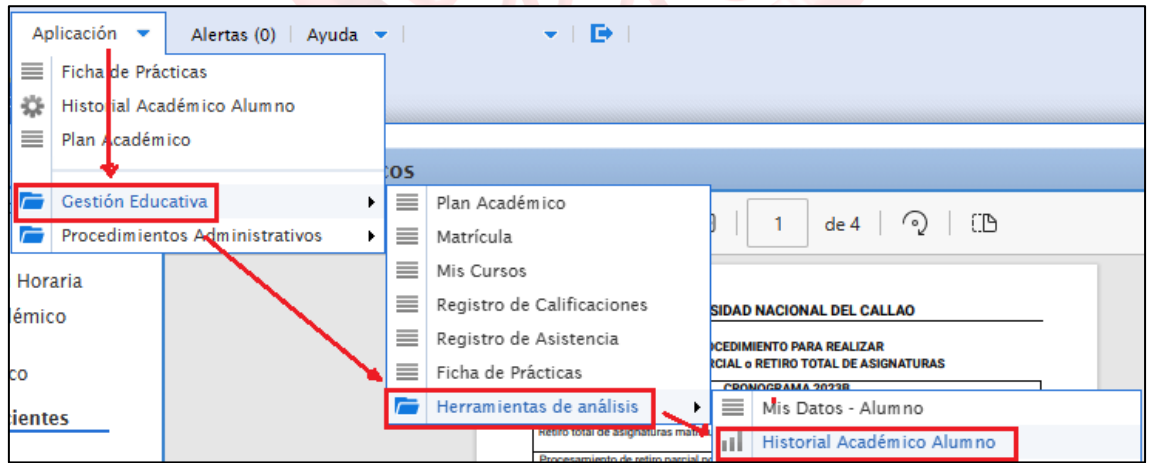

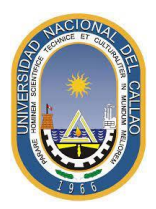

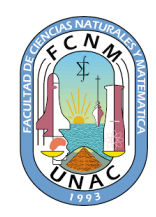

Luego indicas en Formato Por Periodo y el Calendario lo dejas en blanco y en Exportar PDF

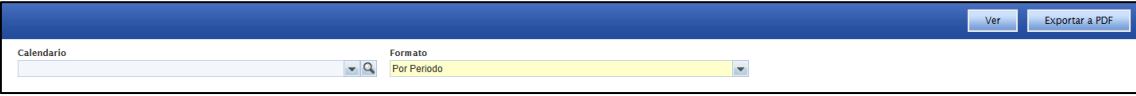

Te exportará un documento en PDF donde indicará al final tu cantidad de créditos aprobados y debe ser igual o superior a 150.

#### <span id="page-7-0"></span>**V. PAGO DEL TRÁMITE**

Paga generar el pago del te diriges al apartado Trámite

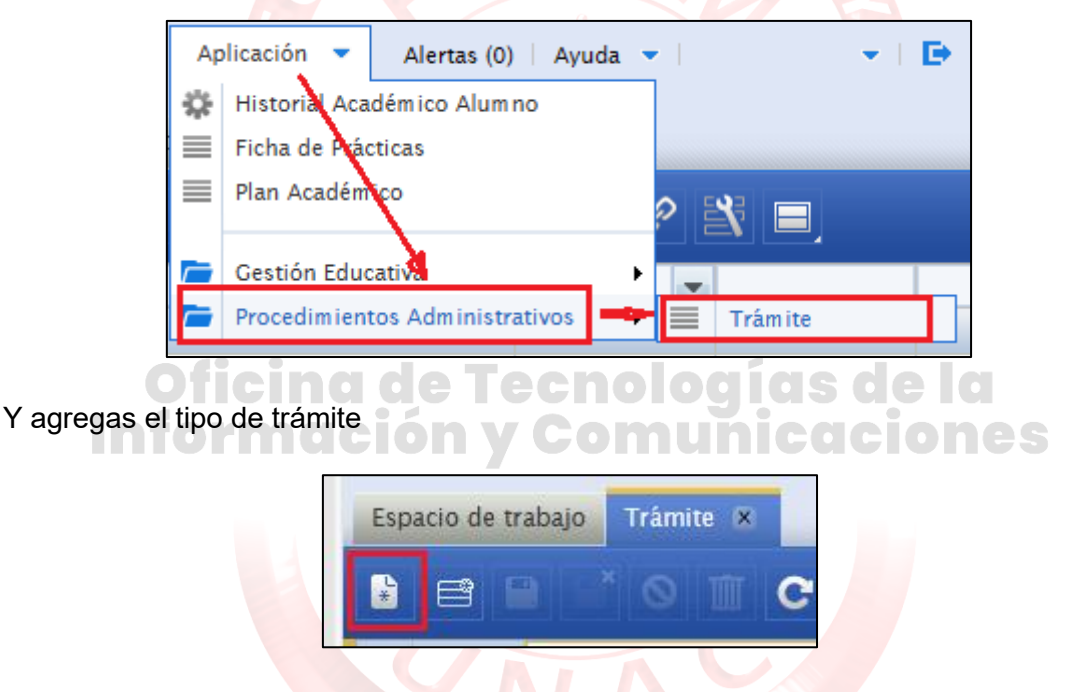

En el tipo de procedimiento deberás indicar que realizarás practicas según el periodo que eres practicante, en esta guía se usa el 50.12b.

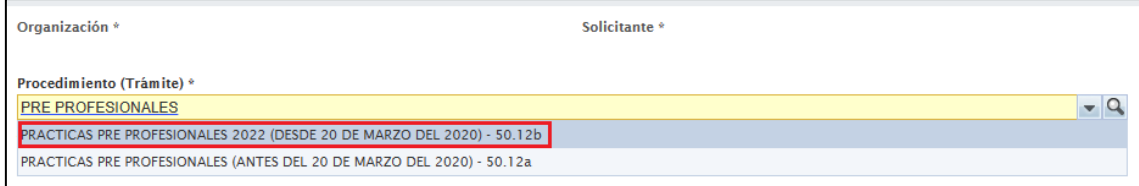

En la descripción del trámite pone "Solicito Prácticas Pre Profesionales", en el caso de que haga por investigación indique el docente con el que va a realizar las práctica y luego guarde el tramite con el icono de guardar.

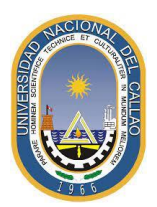

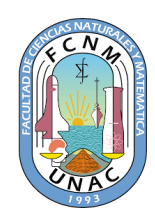

Luego al seleccionarlo mediante el propio SGA va a anexar todos los documentos solicitados haciendo doble click en cada módulo (N°1 es IV y N°2 es III)

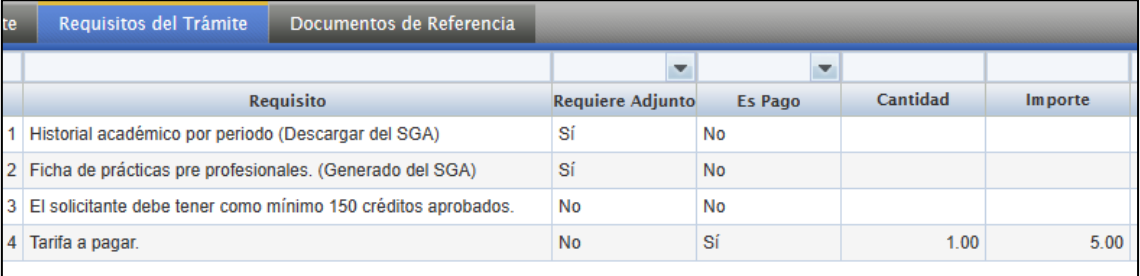

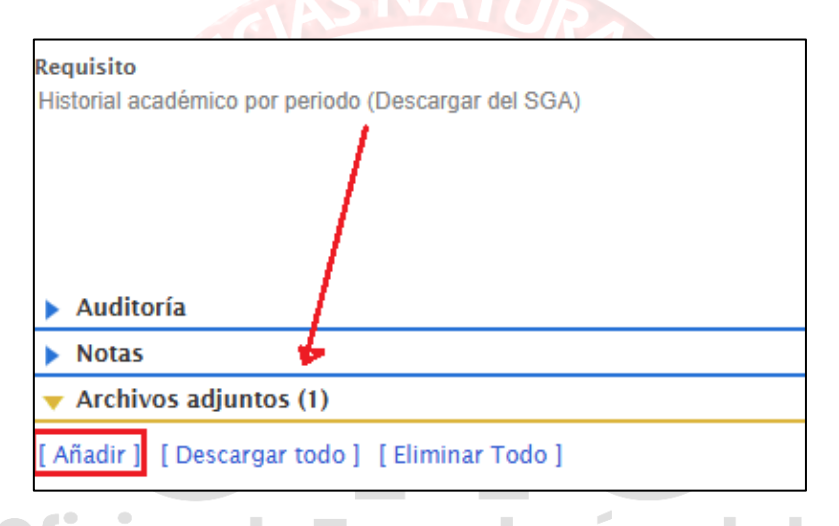

Luego de anexar los documentos finaliza el trámite y deberá pagarlo vía Scotiabank como Tramite e indicar su código de estudiante y realizar el pago, una vez obtenido el recibo escanéelo o tómele captura.

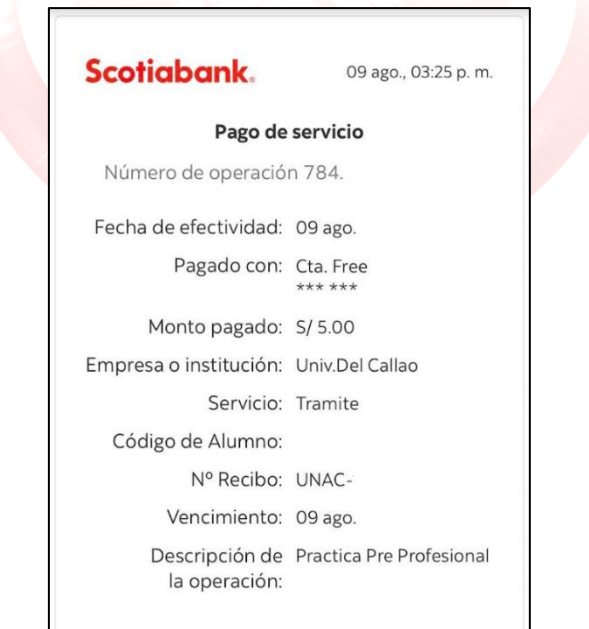

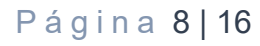

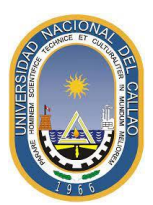

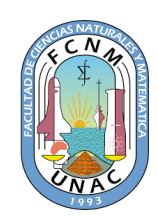

#### <span id="page-9-0"></span>**VI. PRIMER ENVIO DE DOCUMENTOS (SOLICITUD DE PARA EL INICIO DE PRACTICA PRE PROFESIONAL)**

Una vez realizado el registro y pago en el SGA vas a enviar los mismos documentos al correo del Centro de Extensión y Responsabilidad Social (CERS) [fcnm.ceres@unac.edu.pe](mailto:fcnm.ceres@unac.edu.pe) con copia al correo de su escuela, sea [fcnm.escuela.fisica@unac.edu.pe](mailto:fcnm.escuela.fisica@unac.edu.pe) o [fcnm.escuela.matematica@unac.edu.pe](mailto:fcnm.escuela.matematica@unac.edu.pe) con la siguiente estructura:

*ASUNTO*: Solicito inicio de Práctica Preprofesionalidad en Modalidad "Practicas por empresa/investigación" – APELLIDOS Y NOMBRES

*ADJUNTOS*:

• Ficha de Practicas Pre Profesionales (Punto III) firmado y en PDF

:Ina de Tecnolog

- Historial académico por periodo (Punto IV) en PDF
- Ficha de Trámite generada por el SGA en PDF
- Recibo de pago escaneado o capturado en PDF

Una vez enviado en correo esperar respuesta para recibir lo que es tu Carta de Aceptación y el formato de tu Plan de Aprendizaje.

#### <span id="page-9-1"></span>**VII. LLENADO Y ENVIO DEL PLAN DE APRENDIZAJE (SEGUNDO ENVÍO)**

El **[Plan de Aprendizaje](https://docs.google.com/document/d/1dYxhcUqiPrNcun4bLNcDEd9IhjjNRmQZ/edit?usp=sharing&ouid=117885437149195504085&rtpof=true&sd=true)** debe ser llenado por el estudiante en guía del docente o representante asesor, el cual deberá incluir al final los datos del docente o representante asesor y el practicante junto a sus firmas (Se adjunta modelo para ambas modalidades en el **[Drive](https://drive.google.com/drive/folders/1PlmE5LQ5wx98k4j5SLC5w0vyfE6eB2SH?usp=drive_link)**).

Una vez completado el Plan de Aprendizaje enviar al correo del CERS con copia a su escuela con el Asunto "Envió del Plan de Aprendizaje – APELLIDOS Y NOMBRES" en formato PDF.

De preferencia iniciar el desarrollo de la práctica preprofesional en el periodo que indicó en su Plan de Aprendizaje siempre guardando evidencia (fotos realizando actividades, resultados o gráficos obtenidos) en espera de que su Escuela emita una Resolución de Comité Directivo la designación del docente supervisor (para ambas modalidades) que será enviado mediante Oficio por el CERS a Decanato y de Decanato le envié mediante

666666

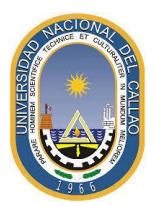

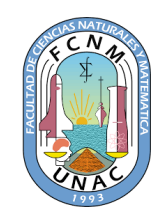

Resolución Decanal la aprobación de la designación del docente supervisor. Este proceso suele demorar debido a que primero debe haber reunión de Comité Directivo por lo que de preferencia el practicante deberá avanzar con sus actividades.

### <span id="page-10-0"></span>**VIII. FIN DEL PERIODO DE DESARROLLO DE LA PPP (CONSTANCIA DE PRÁCTICAS PRE PROFESIONALES)**

Una vez finalizado el periodo de practica tu docente asesor o supervisor deberá realizar un **[Informe de Supervisión](https://docs.google.com/document/d/15zgiCEkJbafrmWdaArTTDec_Fc8iEHnz/edit?usp=drive_link&ouid=117885437149195504085&rtpof=true&sd=true)** de todo lo que has desarrollado en tus PPP adjuntando la evidencia que previamente recopilaste (en el caso de investigación deberás adjuntar tu informe final y enviarlo al docente con copia a CERS).

En este punto es el DOCENTE QUIEN ENVIA EL INFORME al CERS, más NO el practicante, en este punto el practicante solo debe esperar que el docente envié el informe y el CERS le haga el envió de todo su expediente a la Unidad de Seguimiento al Graduado (DOSEG) y este le remita la **Constancia de Practicas Pre Profesionales**.

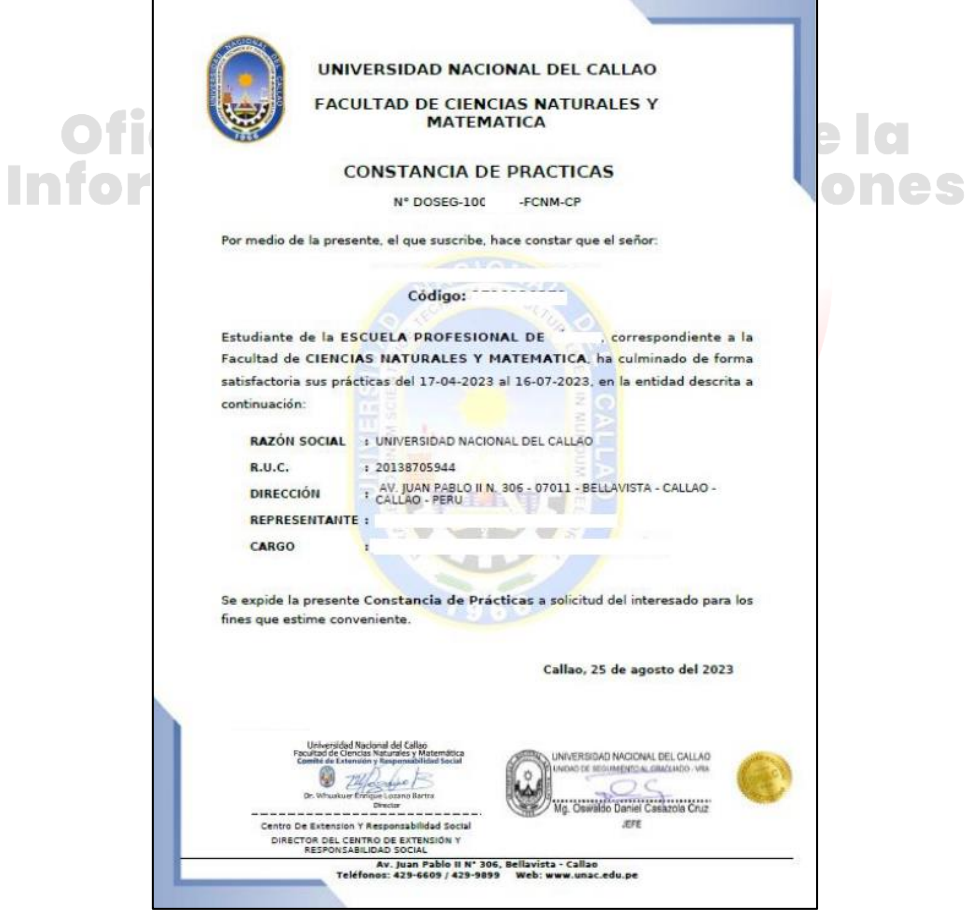